# Context-gebaseerde toegangscontrole (CBAC) configureren  $\overline{a}$

# Inhoud

Inleiding Voorwaarden Vereisten Gebruikte componenten **Conventies** Achtergrondinformatie Welk verkeer wil je weglaten? Welk verkeer wil je binnenlaten? Uitgebreide IP-toegangslijst 101 Uitgebreide IP-toegangslijst 102 Uitgebreide IP-toegangslijst 102 Welk verkeer wil je controleren? Gerelateerde informatie

# Inleiding

De [Context-Based Access Control \(CBAC\)](/content/en/us/td/docs/ios-xml/ios/sec_data_cbac_fw/configuration/15-mt/sec-data-cbac-fw-15-mt-book/sec-cbac-insp-traf.html#GUID-3FB737CE-786D-4385-BAF8-2910CFD80B68) optie van de Cisco IOS Firewallfunctieset inspecteert actief de activiteit achter een firewall. CBAC specificeert welk verkeer moet worden ingehuurd en welk verkeer eruit moet worden gehaald door gebruik te maken van toegangslijsten (op de dezelfde manier dat Cisco IOS toegangslijsten gebruikt). In de toegangslijsten van CBAC worden echter ook IP-inspecties opgenomen, zodat het protocol kan worden geïnspecteerd om er zeker van te zijn dat er niet met wordt geknoeid voordat het protocol naar de systemen achter de firewall gaat.

# Voorwaarden

### Vereisten

Er zijn geen specifieke vereisten van toepassing op dit document.

#### Gebruikte componenten

Dit document is niet beperkt tot specifieke software- en hardware-versies.

#### **Conventies**

Raadpleeg [Cisco Technical Tips Conventions](//www.cisco.com/en/US/tech/tk801/tk36/technologies_tech_note09186a0080121ac5.shtml) (Conventies voor technische tips van Cisco) voor meer informatie over documentconventies.

## Achtergrondinformatie

CBAC kan ook worden gebruikt bij Network Address Translation (NAT), maar de configuratie in dit document heeft voornamelijk betrekking op pure inspectie. Als u NAT uitvoert moeten uw toegangslijsten de globale adressen weerspiegelen, niet de echte adressen.

Denk aan deze vragen voor de configuratie.

- Welk verkeer wil je vrijlaten?
- Welk verkeer wil je binnenlaten?
- Welk verkeer wil je inspecteren?

## Welk verkeer wil je weglaten?

Welk verkeer je wilt uitzetten is afhankelijk van je beveiligingsbeleid, maar in dit algemene voorbeeld is alles uitgaande toegestaan. Als je toegangslijst alles ontkent, dan kan er geen verkeer vertrekken. Specificeer uitgaande verkeer met deze uitgebreide toegangslijst:

access-list 101 permit ip [source-network] [source-mask] any access-list 101 deny ip any any

## Welk verkeer wil je binnenlaten?

Welk verkeer u wilt laten, is afhankelijk van uw beveiligingsbeleid. Maar het logische antwoord is alles wat uw netwerk niet beschadigt.

In dit voorbeeld is er een lijst van verkeer die logisch lijkt in te lassen. Het verkeer van Internet Control Message Protocol (ICMP) is over het algemeen aanvaardbaar, maar het kan bepaalde mogelijkheden voor DOS-aanvallen toestaan. Dit is een voorbeeldtoegangslijst voor inkomend verkeer:

#### Uitgebreide IP-toegangslijst 101

permit tcp 10.10.10.0 0.0.0.255 any (84 matches) permit udp 10.10.10.0 0.0.0.255 any permit icmp 10.10.10.0 0.0.0.255 any (3 matches) deny ip any any

#### Uitgebreide IP-toegangslijst 102

```
permit eigrp any any (486 matches)
permit icmp any 10.10.10.0 0.0.0.255 echo-reply (1 match)
permit icmp any 10.10.10.0 0.0.0.255 unreachable
permit icmp any 10.10.10.0 0.0.0.255 administratively-prohibited
permit icmp any 10.10.10.0 0.0.0.255 packet-too-big
permit icmp any 10.10.10.0 0.0.0.255 echo (1 match)
permit icmp any 10.10.10.0 0.0.0.255 time-exceeded
deny ip any any (62 matches)
```

```
access-list 101 permit tcp 10.10.10.0 0.0.0.255 any
access-list 101 permit udp 10.10.10.0 0.0.0.255 any
```
access-list 101 permit icmp 10.10.10.0 0.0.0.255 any access-list 101 deny ip any any

access-list 102 permit eigrp any any access-list 102 permit icmp any 10.10.10.0 0.0.0.255 echo-reply access-list 102 permit icmp any 10.10.10.0 0.0.0.255 unreachable access-list 102 permit icmp any 10.10.10.0 0.0.0.255 administratively-prohibited access-list 102 permit icmp any 10.10.10.0 0.0.0.255 packet-too-big access-list 102 permit icmp any 10.10.10.0 0.0.0.255 echo access-list 102 permit icmp any 10.10.10.0 0.0.0.255 time-exceeded access-list 102 deny ip any any

Toegangslijst 101 is voor het uitgaande verkeer. Toegangslijst 102 is voor het inkomende verkeer. De toegangslijsten staan slechts een Routing Protocol, Enhanced Interior Gateway Routing Protocol (DHCP) en een gespecificeerd ICMP-inkomende verkeer toe.

In het voorbeeld is een server aan de Ethernet kant van de router niet toegankelijk van het internet. De toegangslijst weerhoudt het van het opzetten van een sessie. Om het toegankelijk te maken, moet de toegangslijst worden gewijzigd om het gesprek mogelijk te maken. Als u een toegangslijst wilt wijzigen, verwijdert u de toegangslijst, bewerkt u de lijst en past u de bijgewerkte toegangslijst opnieuw toe.

Opmerking: de reden dat u de toegangslijst 102 verwijdert voordat u deze bewerkt en opnieuw toepast, is te wijten aan "elke willekeurige toegangslijst weigeren" aan het einde van de toegangslijst. In dit geval, als u een nieuwe ingang zou toevoegen alvorens u de toegang-lijst verwijdert, verschijnt de nieuwe ingang na ontkennen. Daarom wordt het nooit gecontroleerd.

Dit voorbeeld voegt het Simple Mail Transfer Protocol (MTP) toe slechts voor 10.10.10.1.

#### Uitgebreide IP-toegangslijst 102

permit eigrp any any (385 matches) permit icmp any 10.10.10.0 0.0.0.255 echo-reply permit icmp any 10.10.10.0 0.0.0.255 unreachable permit icmp any 10.10.10.0 0.0.0.255 administratively-prohibited permit icmp any 10.10.10.0 0.0.0.255 packet-too-big permit icmp any 10.10.10.0 0.0.0.255 echo permit icmp any 10.10.10.0 0.0.0.255 time-exceeded permit tcp any host 10.10.10.1 eq smtp (142 matches) *!--- In this example, you inspect traffic that has been !--- initiated from the inside network.*

## Welk verkeer wil je controleren?

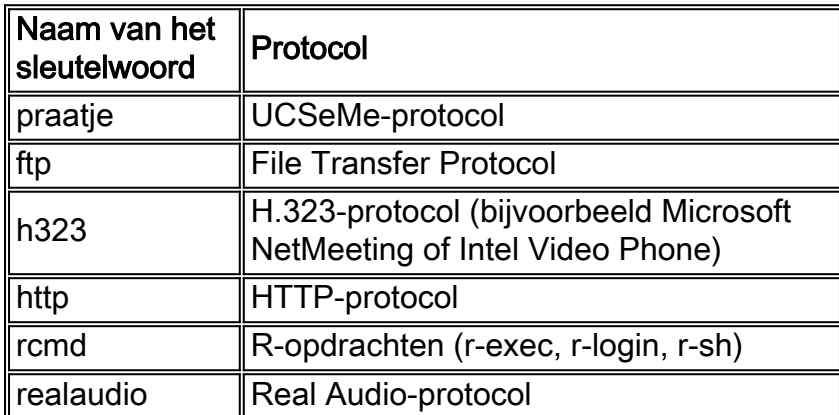

CBAC binnen Cisco IOS ondersteunt:

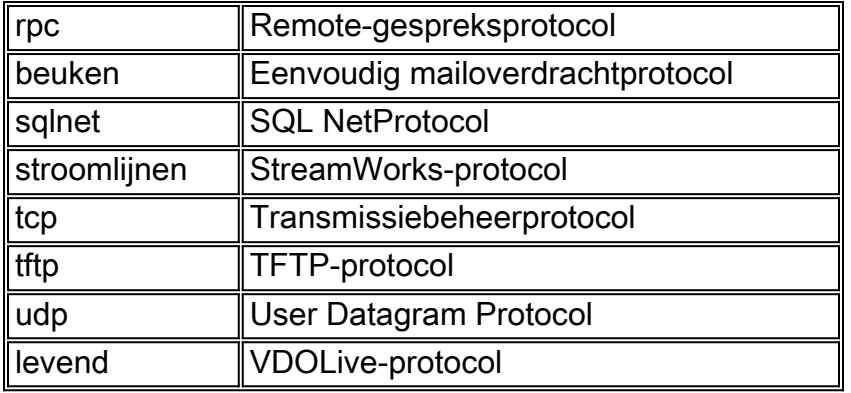

Elk protocol is gebonden aan een sleutelnaam. Pas de sleutelwoordnaam op een interface toe die u wilt inspecteren. Bijvoorbeeld, deze configuratie inspecteert FTP, MTP, en Telnet:

### router1#**configure**

Configuring from terminal, memory, or network [terminal]? Enter configuration commands, one per line. End with CNTL/Z. router1(config)#**ip inspect name mysite ftp** router1(config)#**ip inspect name mysite smtp** router1(config)#**ip inspect name mysite tcp** router1#**show ip inspect config** Session audit trail is disabled one-minute (sampling period) thresholds are [400:500]connections max-incomplete sessions thresholds are [400:500] max-incomplete tcp connections per host is 50. Block-time 0 minute. tcp synwait-time is 30 sec -- tcp finwait-time is 5 sec tcp idle-time is 3600 sec -- udp idle-time is 30 sec dns-timeout is 5 sec Inspection Rule Configuration Inspection name mysite

ftp timeout 3600 smtp timeout 3600 tcp timeout 3600

Dit document richt zich op wat u wilt weglaten, welk verkeer u wilt binnenlaten en welk verkeer u wilt inspecteren. Nu u klaar bent om CBAC te configureren voltooien u deze stappen:

- 1. Pas de configuratie toe.
- 2. Voer de toegangslijsten in zoals hierboven ingesteld.
- 3. Configureer de inspectieverklaringen.
- 4. Pas de toegangslijsten op de interfaces toe.

Na deze procedure verschijnt uw configuratie zoals in dit diagram en de configuratie wordt weergegeven.

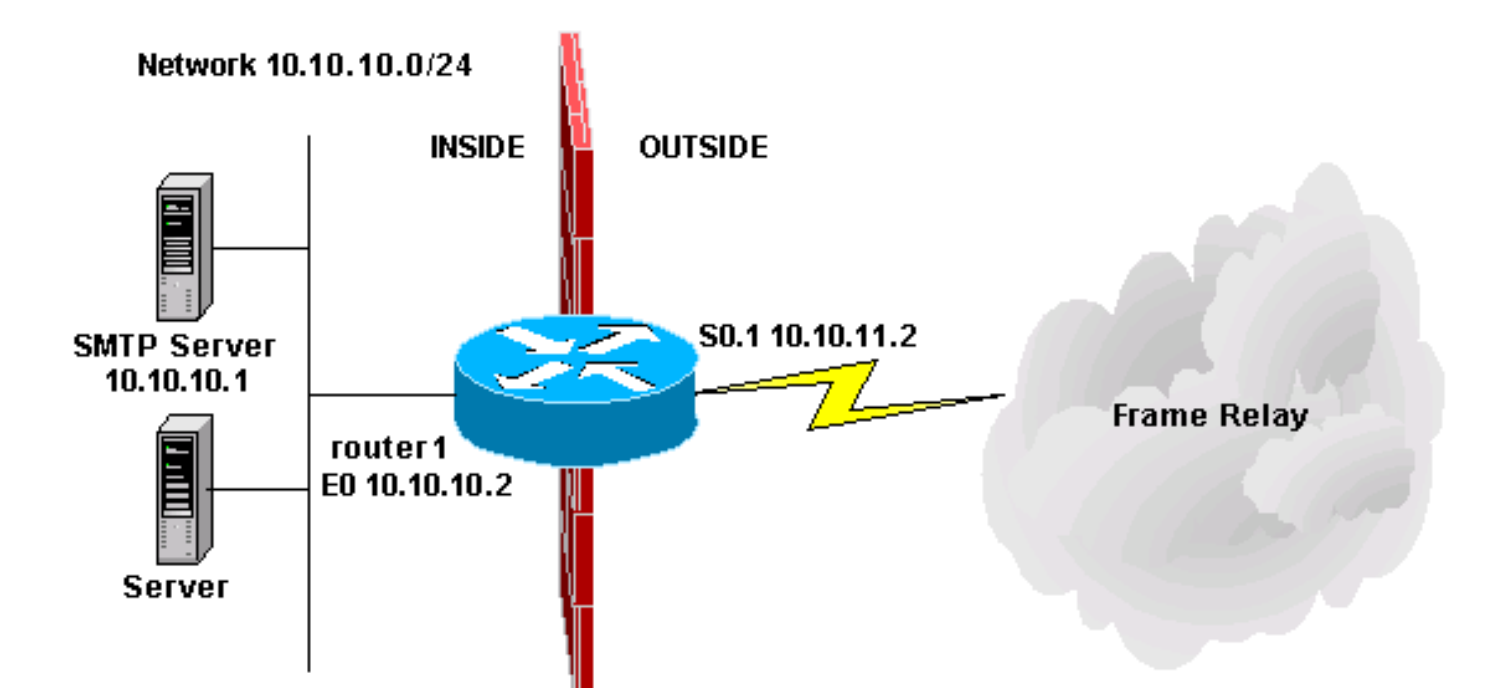

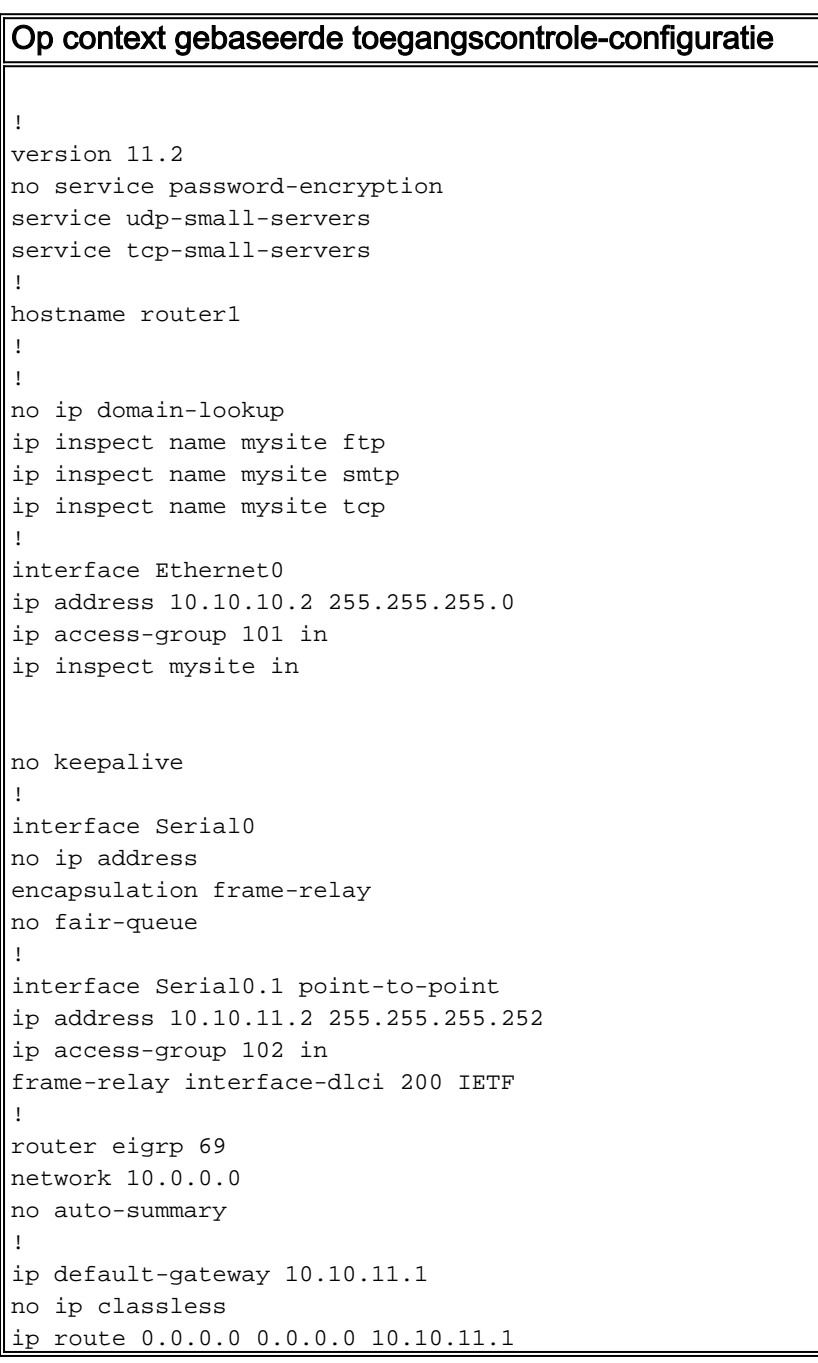

access-list 101 permit tcp 10.10.10.0 0.0.0.255 any access-list 101 permit udp 10.10.10.0 0.0.0.255 any access-list 101 permit icmp 10.10.10.0 0.0.0.255 any access-list 101 deny ip any any access-list 102 permit eigrp any any access-list 102 permit icmp any 10.10.10.0 0.0.0.255 echo-reply access-list 102 permit icmp any 10.10.10.0 0.0.0.255 unreachable access-list 102 permit icmp any 10.10.10.0 0.0.0.255 administratively-prohibited access-list 102 permit icmp any 10.10.10.0 0.0.0.255 packet-too-big access-list 102 permit icmp any 10.10.10.0 0.0.0.255 echo access-list 102 permit icmp any 10.10.10.0 0.0.0.255 time-exceeded access-list 102 permit tcp any host 10.10.10.1 eq smtp access-list 102 deny ip any any ! line con 0 line vty 0 4 login ! end

## Gerelateerde informatie

- [Cisco IOS-ondersteuningspagina voor firewall](https://www.cisco.com/c/nl_nl/support/security/ios-firewall/series.html)
- [Technische ondersteuning en documentatie Cisco Systems](https://www.cisco.com/c/nl_nl/support/index.html)